### المحاضرة الثانية

### ما هو?MatLab

هو أداة وبيئة تطوير برمجية مخصصة للمهام الحسابية، حيث تتوفر فيه الكثير من الوظائف والدوال الرياضية المبنية داخليا والتي تسهل حل مختلف أنواع المعادلات الرياضية. كما تساعد لغة برمجة على كتابة دوال وبرامج خاصة. بالإضافة للعديد من المميزات الأخرى به.

تتضمن استعمالات الـ MatLab المجالات التالية:

- Math and computation والحساب الرياضيات
- Algorithm development الخوارزميات تطوير
	- الحصول على البيانات acquisition Data
- Modeling, simulation, and prototyping والمحاكاة النمذجة
- Data analysis, exploration, and visualization البيانات وتصوير واستكشاف تحليل
	- Scientific and engineering graphics والعلمية الهندسية الرسوم
- بناء واجهات استخدام رسومية للتطبيقات المعدة including ,development Application graphical user interface building

## واجهة التشغيل:

عند تشغيلك لـ MatLab سوف تظهر لك واجهة الاستعمال التالية:

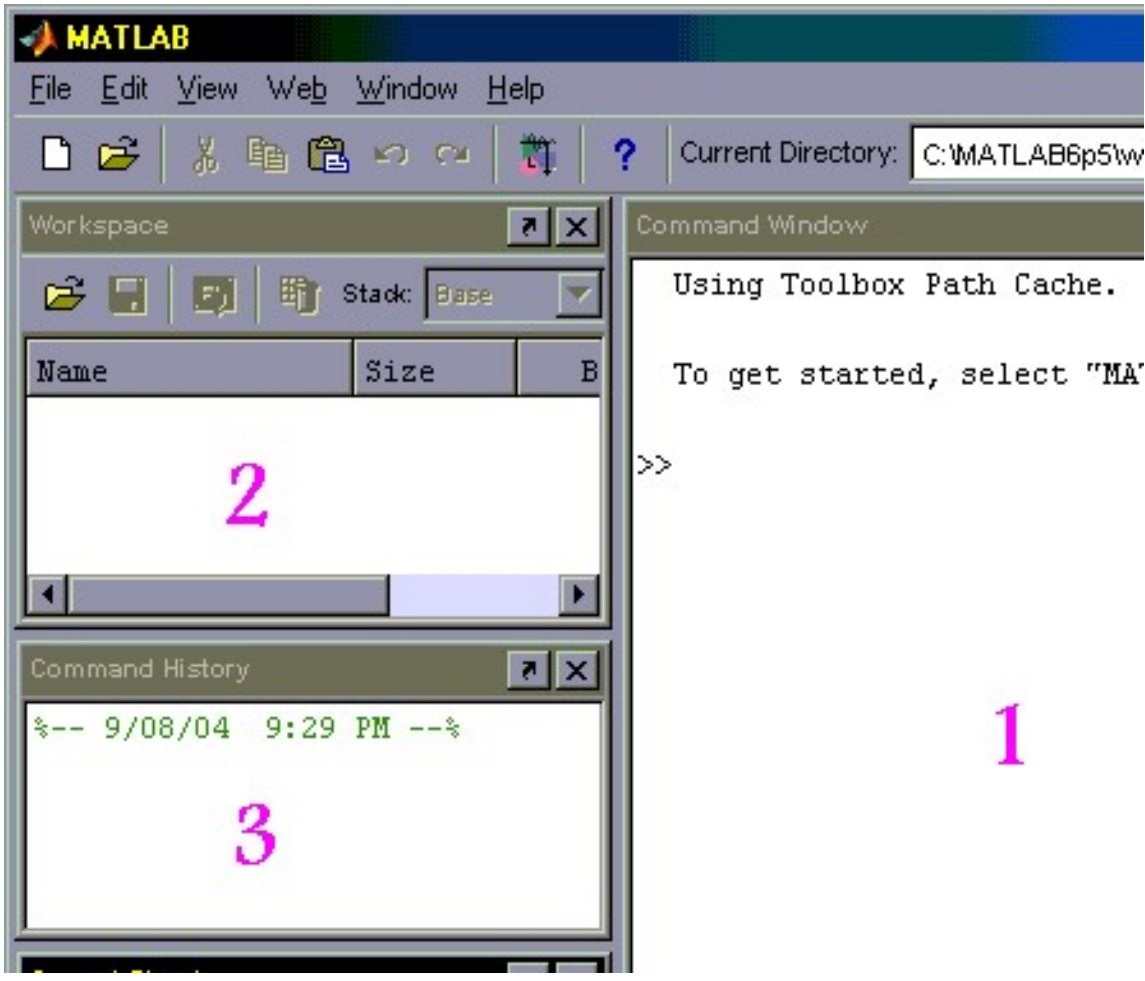

تتكون الواجهة من مجموعة من الإطارات

## .1 إطار الأوامر Window Command

ومن خلاله يتم إدخال الأوامر للبرنامج ، حيث يظهر المحث على الشكل (>>) ويتم كتابة الأمر بعده، وبما أن لغة MatLab هي لغة مفسرة Interpreted فإننا نحصل على الاستجابة فور الانتهاء من كتابة البرنامج، ولكن يمكن تجنب إظهار النتيجة لكل أمر بإلحاق الأمر بفاصلة منقوطة ;

.2 إطار منطقة العمل Workspace

حيث يظهر جميع المتغيرات المستعملة في جلسة العمل الحالية.

3. إ<mark>طار الأوامر السابقة Command History ح</mark>يث يتم عرض جميع الأوامر الت*ي* سبق إدخالها في جلسات عمل سابقة.

### .4 إطار المجلد الحالي Directory Current

في هذا الإطار يتم عرض جميع الملفات الموجودة في مجلد العمل الحالي والذي يكون عادة work5p6MATLAB:Cحيث يوجد به البرامج التي سنقوم بتشغيلها.

يمكن تعديل هذا المجلد لأي مجلد آخر من خلال المفتاح (...) المجاور لأسم المجلد في أعلى الإطار، أو من خلال نفس المفتاح الموجود على شريط الأدوات (منطقة رقم 5 في الصورة)

أما مفتاح Start الموجود أسفل الشاشة فهو شبيه لمفتاح start في نظام ويندوز، حيث يمكن من خلاله تشغيل بقية الأدوات المرافقة لبيئة.MatLab

## التعريف ببعض أدوات صفحة الماتلاب:

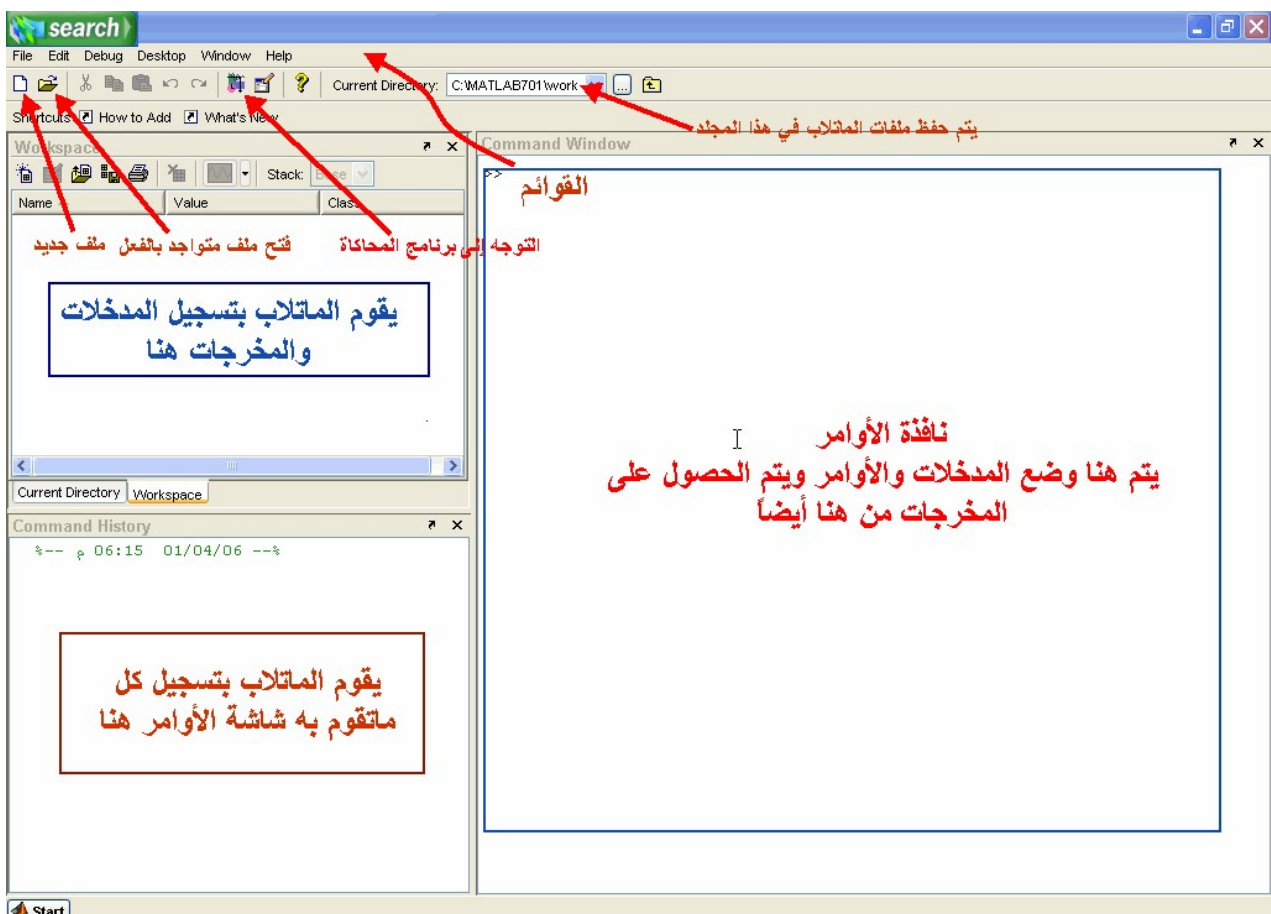

### قائمة ملف (File(

تتكون هذه القائمة من العديد من الخيارات، والتي تنفذ ك ل منها وظيفة محددة عن باقي البرامج

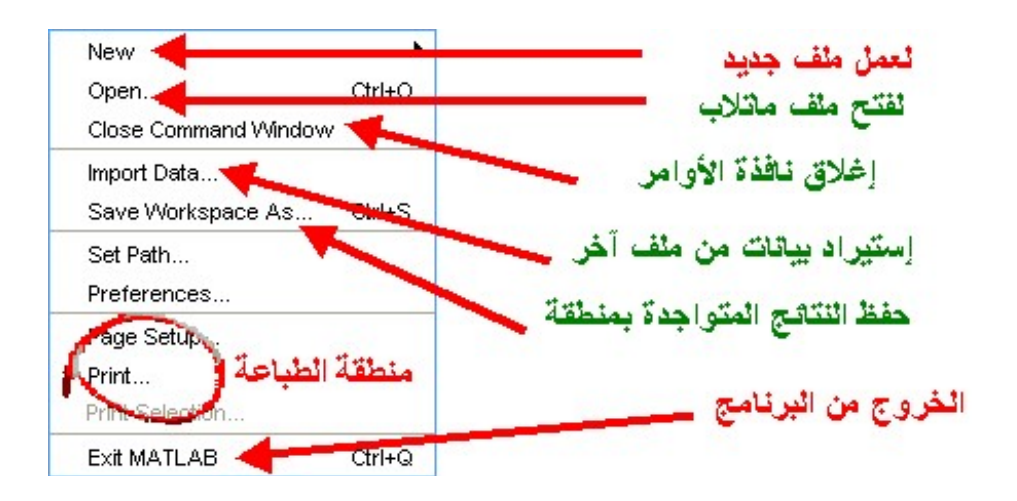

# قائمة التعديل Edit

فكما تعودنا في تلك القائمة أن نجد أوامر (Copy نسخ ,Find بحث، Paste لصق Cut قص ) .

ولكن هنالك ثلاث أدوات مهمة بها وهم

Clear Command Window

Clear Command History

Clear Workspace

حيث تعمل تلك الأدوات على مسح جميع المدخلات والنتائج من البرنامج.

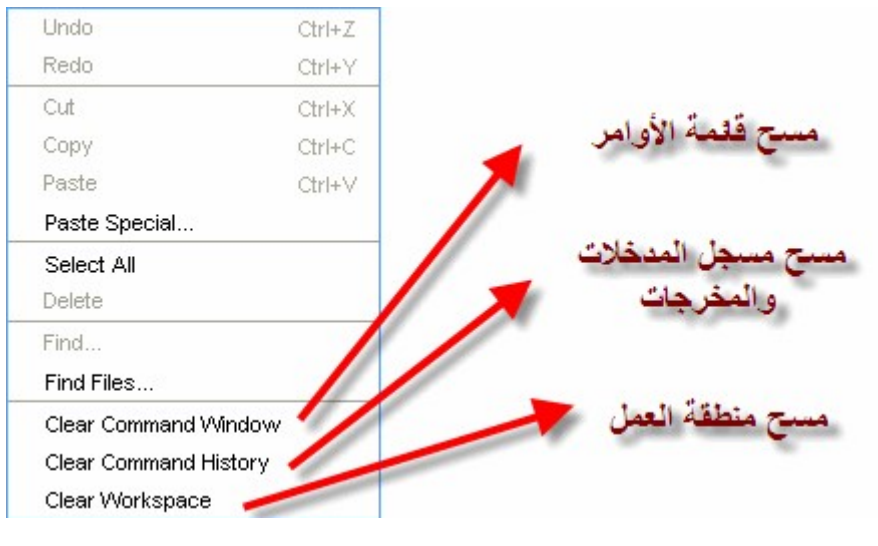

4